## **令和5年度補正予算 省エネルギー投資促進支援事業費補助金 (Ⅲ)設備単位型**

## **省エネルギー量計算の手引き 【指定計算 【指定計算(チリングユニット)】 1次公募用**

本事業は、一般社団法人環境共創イニシアチブが代表幹事として 大日本印刷株式会社との共同事業体で執行する事業です。

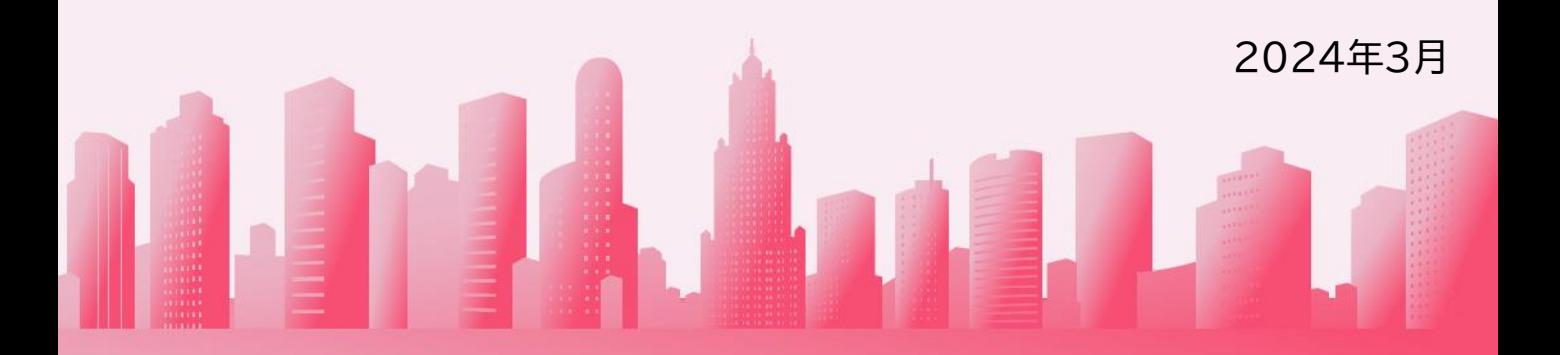

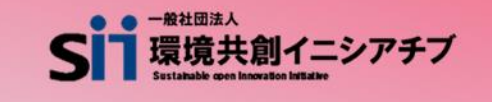

DNP 大日本印刷株式会社

## **省エネルギー量計算の手引き【指定計算(チリングユニット)】**

本書について

**目次**

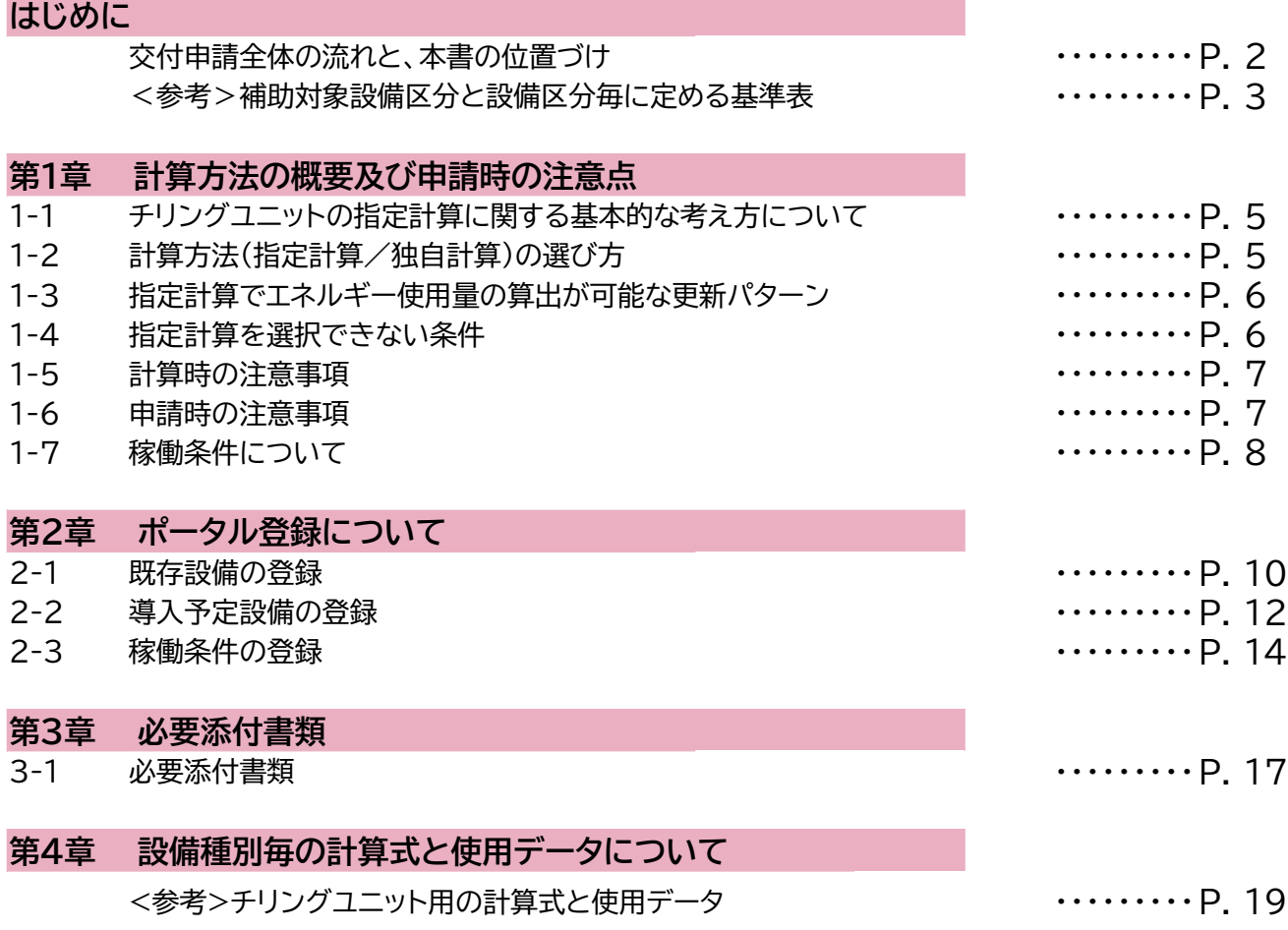

■更新履歴

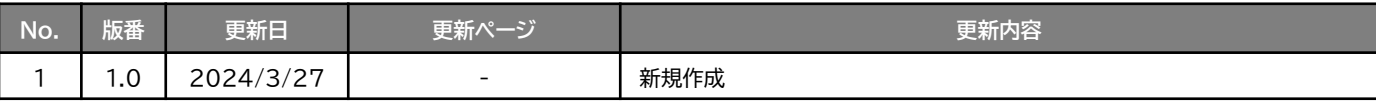

## **交付申請全体の流れと、本書の位置づけ**

本事業への交付申請にあたっては、以下に示す各手順を追って交付申請書を作成し、提出する必要があります。 本書は、以下の手順のうち「補助事業ポータル 省エネルギー量計算」について、考え方や注意点等を説明した ものです。それ以外の手順については、別途公開の「交付申請の手引き」を参照してください。

#### **交付申請全体の流れ**

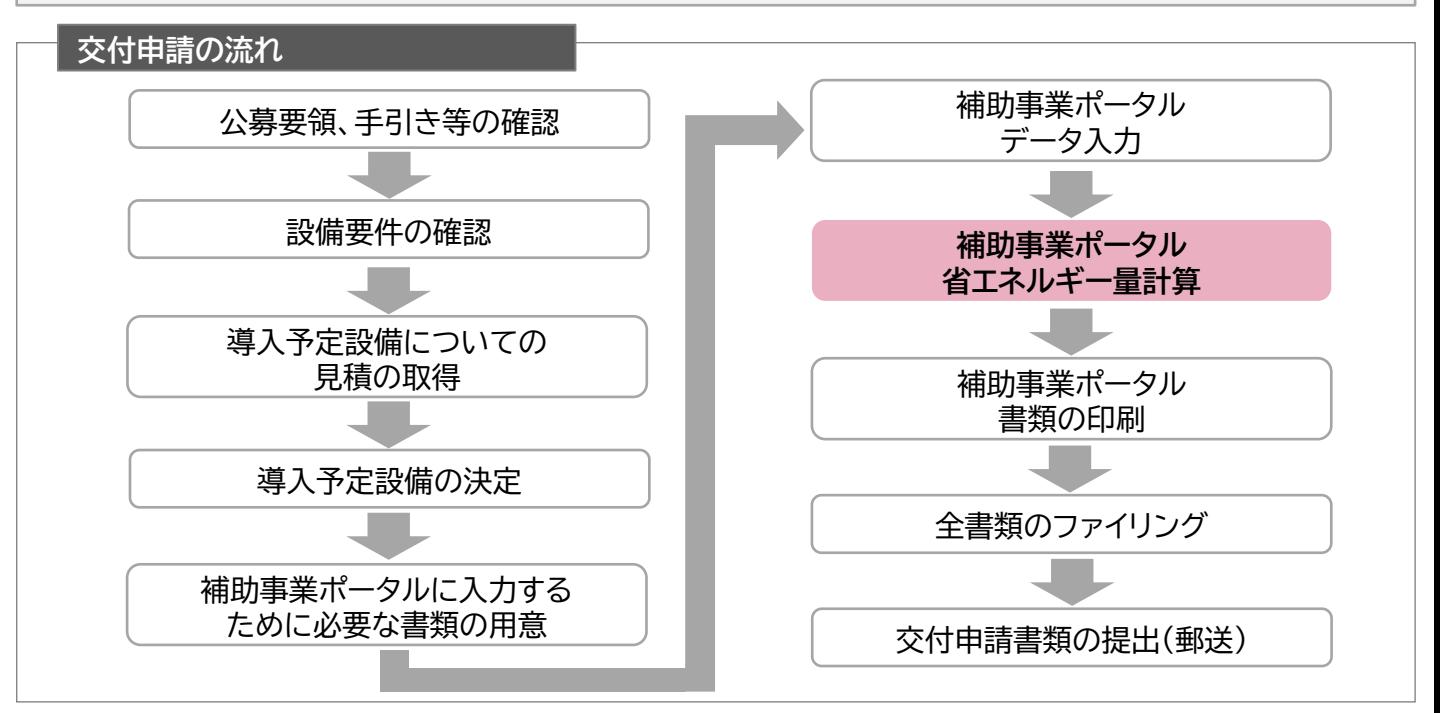

#### **省エネルギー量計算の流れと本書で説明する内容について**

補助事業ポータルでの省エネルギー量計算の流れは、以下の通りです。本書では該当設備の計算方法の概要と、 設備情報、及び稼働条件のポータル登録方法について説明いたします。 ポータル登録方法の全般に関しては、「(別冊)補助事業ポータル」をあわせてご確認ください。

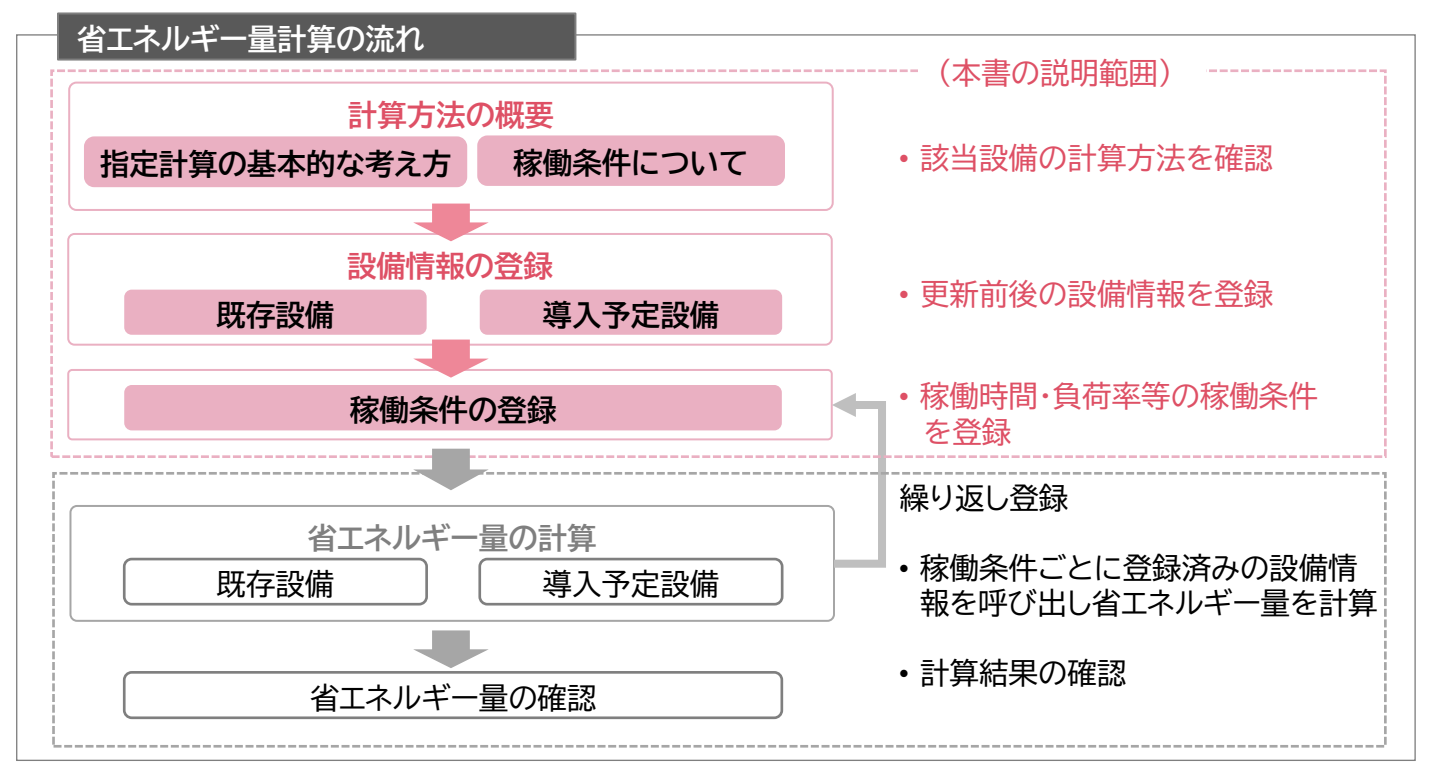

## **<参考>補助対象設備区分と設備区分毎に定める基準表**

以下の基準値を満たす設備が補助対象です。

「その他の注意事項」も含め補助対象設備であるか、事前にご確認ください。

**高効率空調**

#### ➢ **対象設備の基準値**

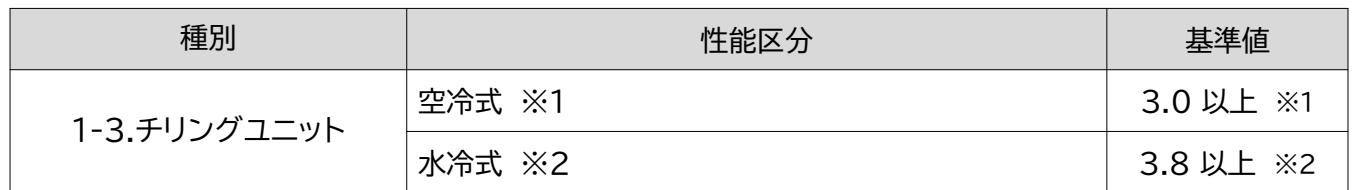

<備考>

- ※1 冷水または冷温水を供給する空冷式のチリングユニット(電動圧縮機を用いるヒートポンプ方式のものに 限る。) のうち、定格冷房能力及び定格暖房能力をそれぞれの定格消費電力で除して得た数値の平均値が 3.0以上のものに限る。
- ※2 冷水を供給する水冷式のチリングユニット(電動圧縮機を用いるヒートポンプ方式のものに限る。)のうち、 定格冷房能力を定格冷房消費電力で除して得た数値が3.8以上のものに限る。

■その他の注意事項

- 空調以外の目的(産業プロセスにおける冷却用途)で使用する場合も、空調の温度条件(JISB 8613:2019) で計算した性能値が基準を満たすこと。
- 製品カタログに当該条件での性能値がない場合、当該条件で計算した基準値が記載された仕様書等を添付す ること。
- 冷媒にオゾン層を破壊する物質が使用されている設備は補助対象外とする。

## **第1章** 計算方法の概要及び申請時の注意点

# 

## **1-1 チリングユニットの指定計算に関する基本的な考え方について**

**チリングユニットの指定計算に関する基本的な考え方について** ※計算式はP.18以降を参照してください。

既存設備及び導入予定設備のエネルギー使用量ともに、中間性能を考慮した消費電力、稼働時間、負荷率 の平均値を用いてエネルギー使用量を算出します。

#### **指定計算ロジック概要**

負荷率は、事業所の住所、運転種別(冷房、又は暖房)から自動選択されます。 中間性能を考慮した消費電力は定格値を平均COPで割ることにより求めます。 平均COPは、定格COPに平均COP比を乗じて求めます。 平均COP比は、運転種別、定格能力、技術方式(冷却方式、容量制御方式)、平均負荷率から 自動選択されます。

## **1-2 計算方法(指定計算/独自計算)の選び方**

下表を参考に、計算方法を確認してください。なお、本書では赤枠部分に関する詳細を説明しています。

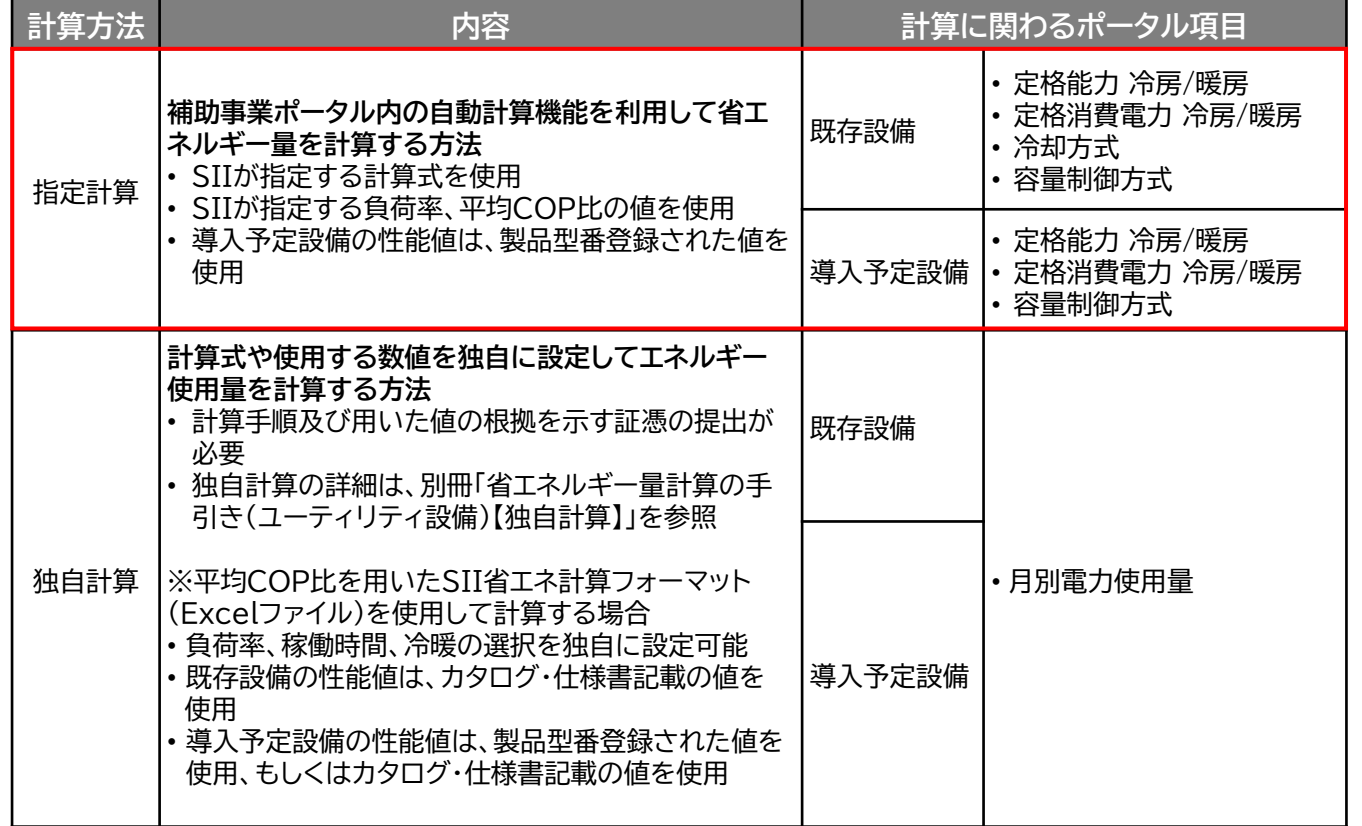

#### **産業用途で温水利用の申請時について**

産業用途で温水利用の場合、チリングユニットではなく、設備区分:産業ヒートポンプの、種別:空冷ヒート ポンプチラー(温水利用)にて申請いただく必要がありますので、ご注意ください。

## **1-3 指定計算でエネルギー使用量の算出が可能な更新パターン**

チリングユニットの省エネルギー量計算は、下記の冷却方式の組み合わせのみ指定計算を行うことがで きます。 設備の更新前後で冷却方式が異なる場合は、独自計算を用いてください。

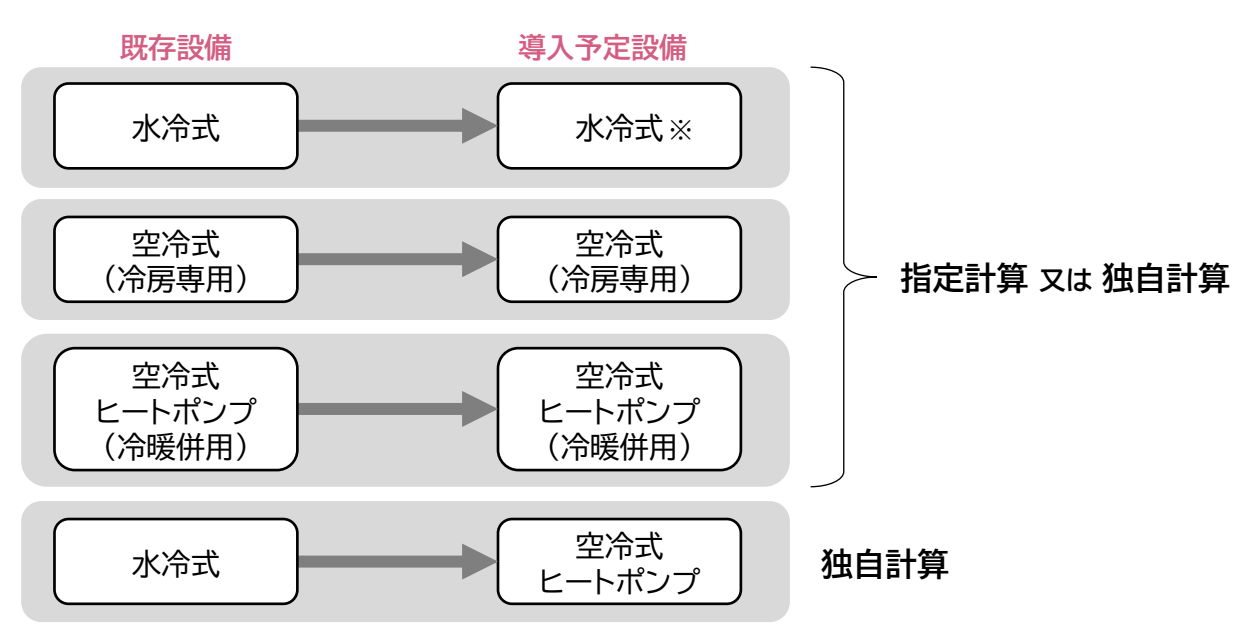

※水冷式は導入予定設備が水冷式で、かつ、冷房運転の場合のみ指定計算が可能です。

## **1-4 指定計算を選択できない条件**

以下に該当する場合、指定計算を選択することはできません。必ず独自計算を選択してください。

- 一般的な空調用途以外で使用する場合(生産設備等の冷却で使用する場合や、サーバルーム、 クリーンルーム、熱発生のある工場空間等で使用する場合)。
- 既存、導入予定設備が異なる冷却方式である場合。
- 導入前後で定格能力に大きな変動がある場合。
- 負荷率、稼働時間、冷暖の選択を独自に設定する場合。
- そのほか独自の計算方法を使用する場合。

#### **1-5 計算時の注意事項**

- 稼働時間は、計算方法に関わらず「設備の更新前後で同じ」という前提で計算してください。
- 指定計算の「建物用途」は、**一般の「事務所」**であることが前提となります。

設備用等の対物特殊用途として導入する場合は独自計算となります。

ただし、指定計算を使用して算出した既存設備のエネルギー使用量が実際のエネルギー使用量と大き く異なる場合は、空調負荷が通常の事務所と異なる等の、前提条件以外の影響がある場合が考えられ ます。

そのような場合はSII指定の負荷率とかい離するため、独自計算を用いてください。

#### **<事務所の負荷率の前提条件(JIS B 8616より抜粋)>**

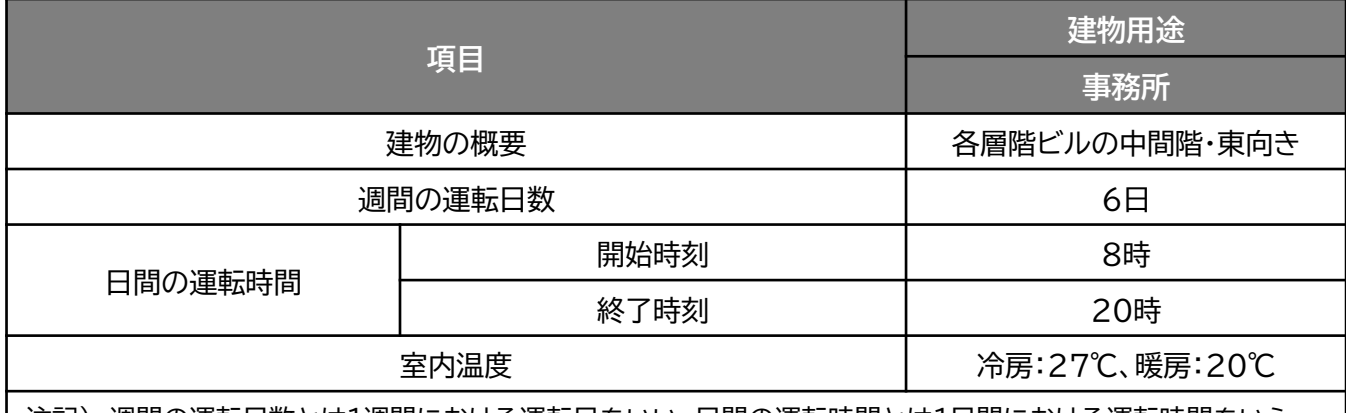

注記) 週間の運転日数とは1週間における運転日をいい、日間の運転時間とは1日間における運転時間をいう。

- ※ 負荷率算出の前提条件であり、使用実態に大きなかい離がない場合は、上記の建物用途を選択して も可。
- 全熱交換器、ファンコイルユニット、エアハンドリングユニットを導入する場合、これらの付帯設備分のエ ネルギー使用量は、導入前後とも計算に加味しないでください。
- 指定計算を使用して計算した既存設備、及び導入予定設備それぞれの計算結果が適切な値であること を必ず確認してください。 特に、既存設備の計算結果については、事業所全体のエネルギー使用量を示す検針票・請求書等の実 績値と比較し、事業所全体に対する割合が適切か確認してください。

### **1-6 申請時の注意事項**

• 既存設備と導入予定設備で定格能力に大きな変動がある場合は、P.6に記載の通り、必ず独自計算を 選択してください。 その場合は、必要に応じてSIIから、定格能力を変動して設備を選定しなければならない理由がわかる 資料を求める場合があります。

## **1-7 稼働条件について**

- 省エネルギー量計算で使用する「稼働時間」「負荷率」等、設定する条件を「稼働条件」と呼びます。
- 指定計算では月別に「運転種別」「稼働時間」を、稼働条件として設定します。
- 既存設備、導入予定設備の稼働条件は同一として計算を行い、エネルギー使用量を比較します。

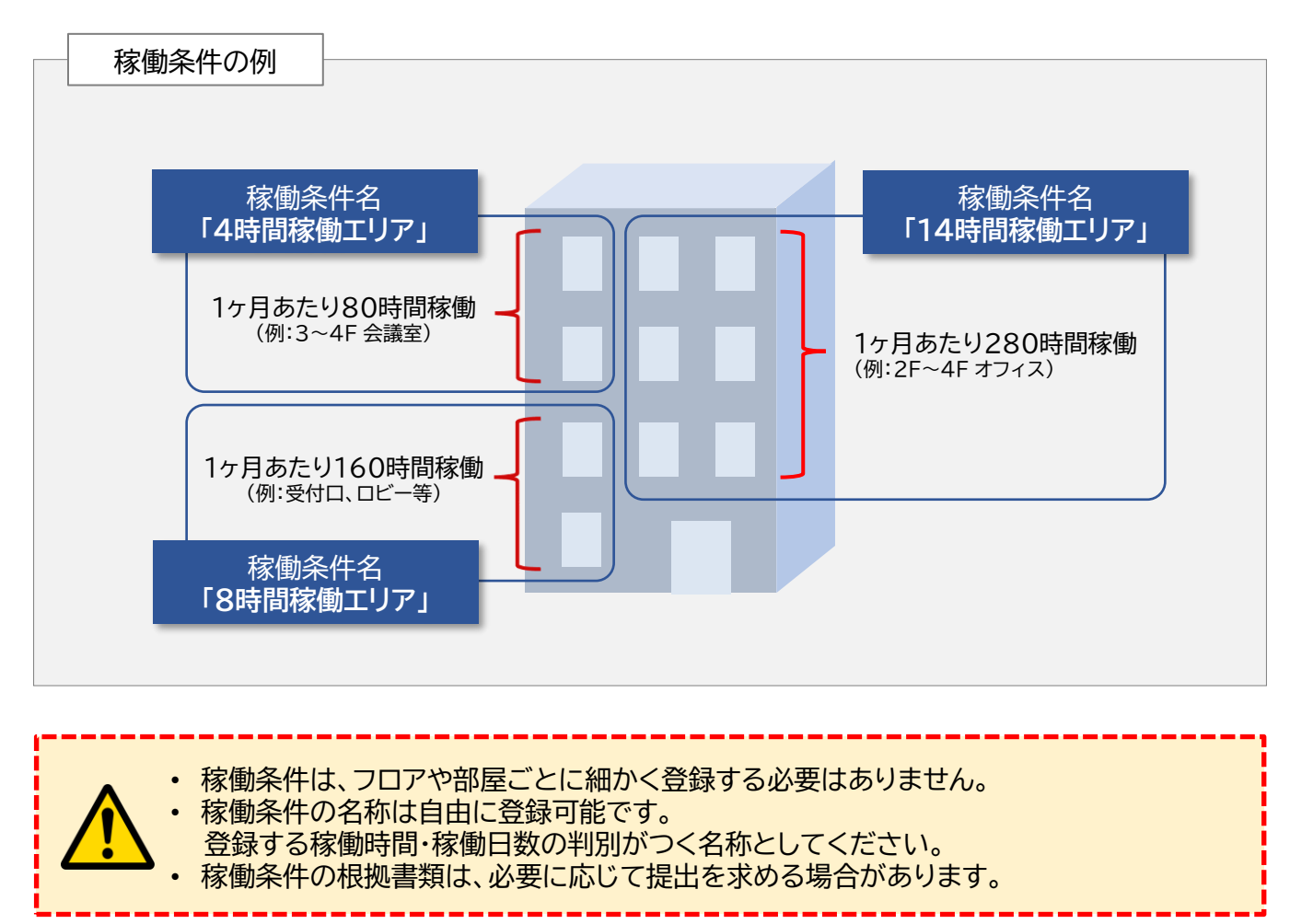

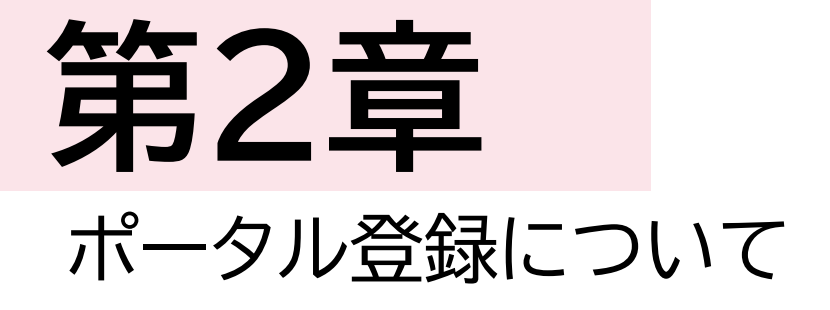

# 

9

## **2-1 既存設備の登録**

#### **既存設備情報の登録**

「既存設備登録 画面」の項目を示します。 カタログ・仕様書・銘板等を確認し、誤りがないように入力してください。

#### **<申請書詳細 画面>**

**①「申請書詳細 画面」の上部にある「c指定設備情報」をクリックし、「指定設備情報詳細 画面」を開いた ら、「省エネルギー効果計算(総括)」で、データを入力する設備区分毎の「詳細」をクリックします。 ②「設備区分情報詳細 画面」が開いたら、以下の手順に沿って設備情報を登録します。**

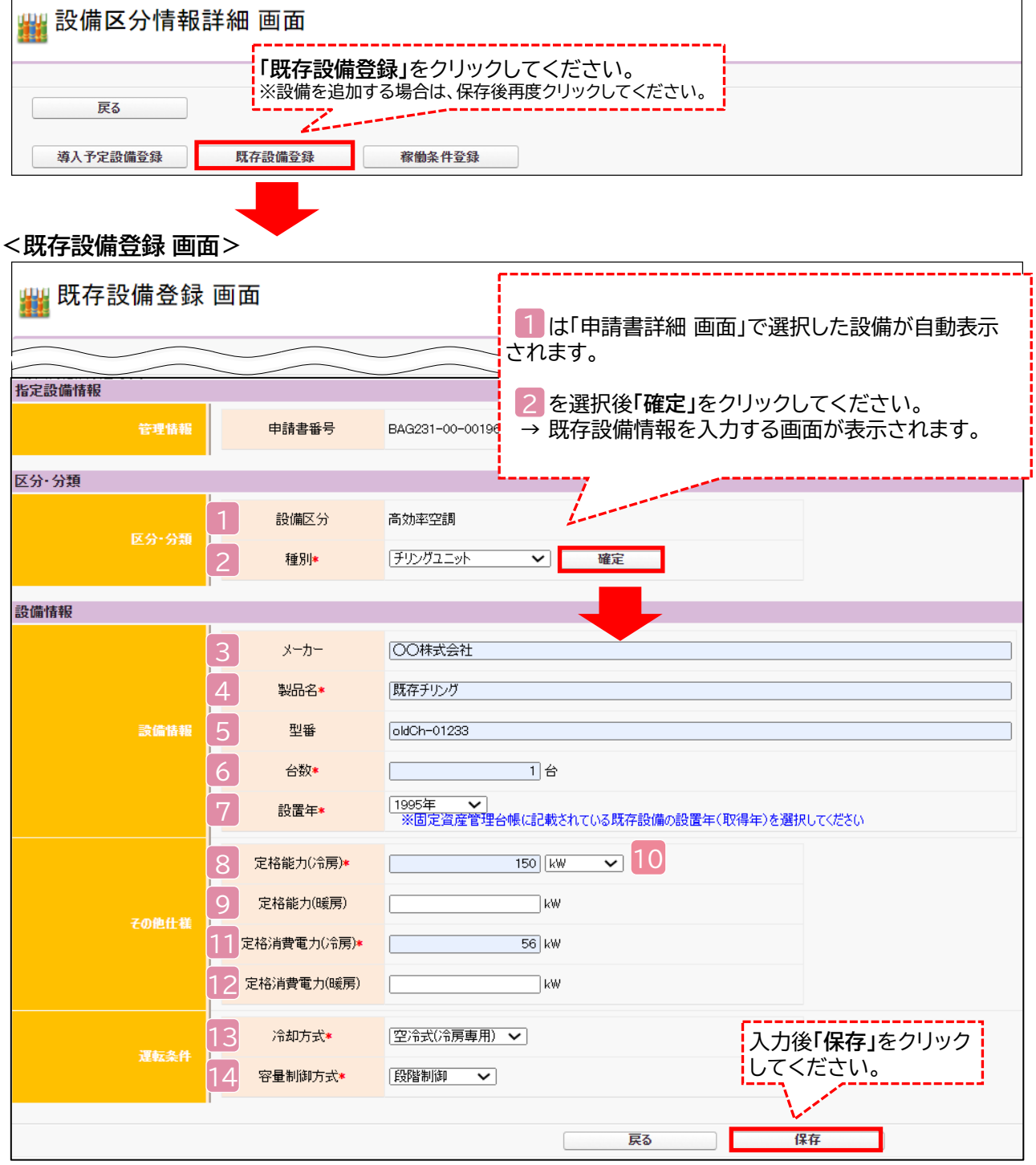

## **2-1 既存設備の登録**

下表の説明を参考に、既存設備情報を入力します。

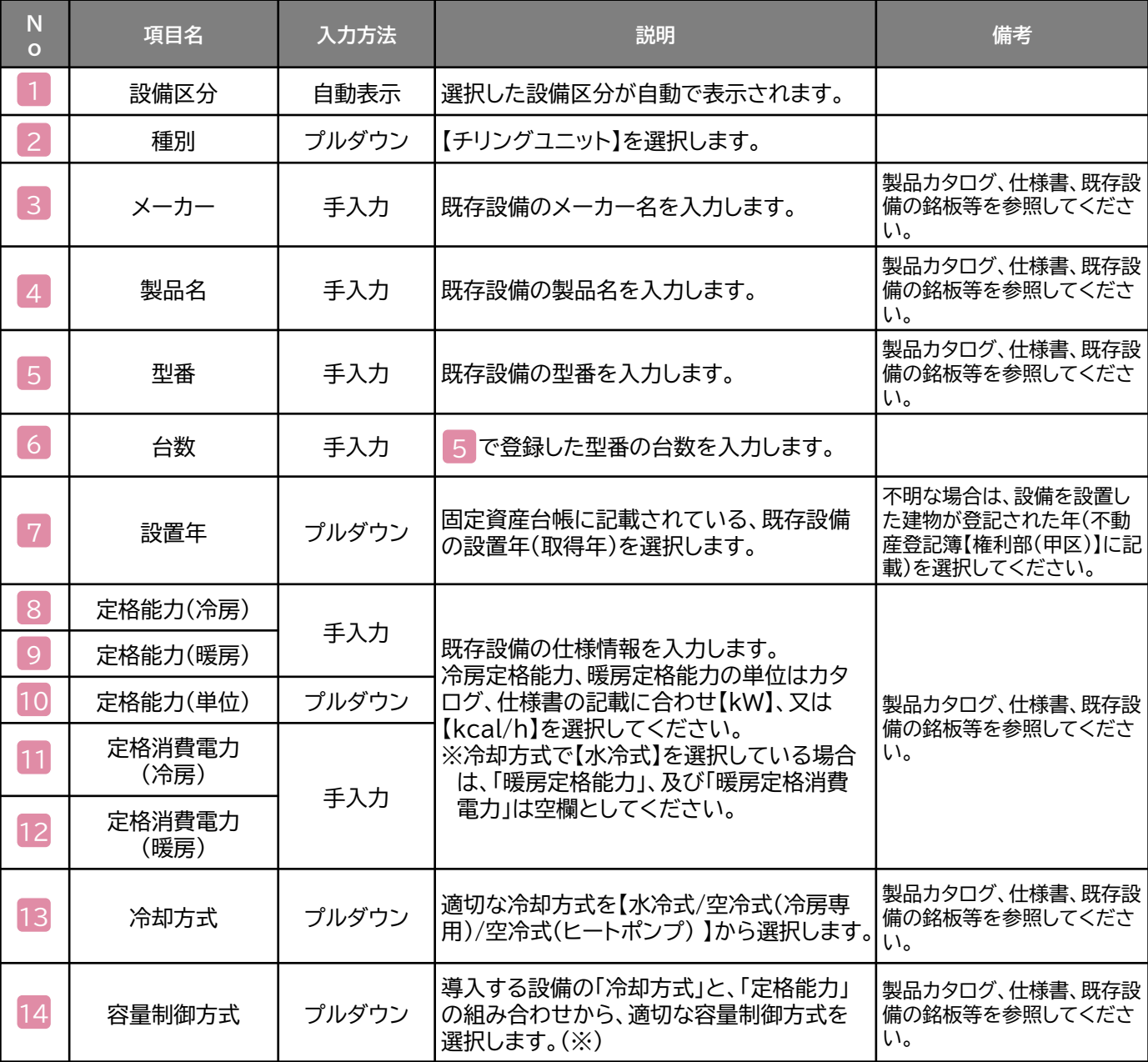

#### ※ **「容量制御方式」の選び方について** 14

「冷却方式」(水冷式/空冷式(冷房専用)/空冷式(ヒートポンプ))、「定格能力(冷房)/定格能力(暖房)」、及び「容 量制御方式」の組み合わせの詳細については、P.24「<表3>部分負荷効率特性を考慮した平均COP比」を参 照してください。

## **2-2 導入予定設備の登録**

#### **導入予定設備の登録**

#### **<設備区分情報詳細 画面>**

「設備区分情報詳細 画面」で「導入予定設備登録」ー「導入予定設備登録 画面」に遷移し 種別をプルダウンで選択のうえ、「確定」をクリックしてください。

#### **<型番マスタ検索 画面>**

表示された検索結果から、導入予定設備を探し、**[選択]**をクリックしてください。

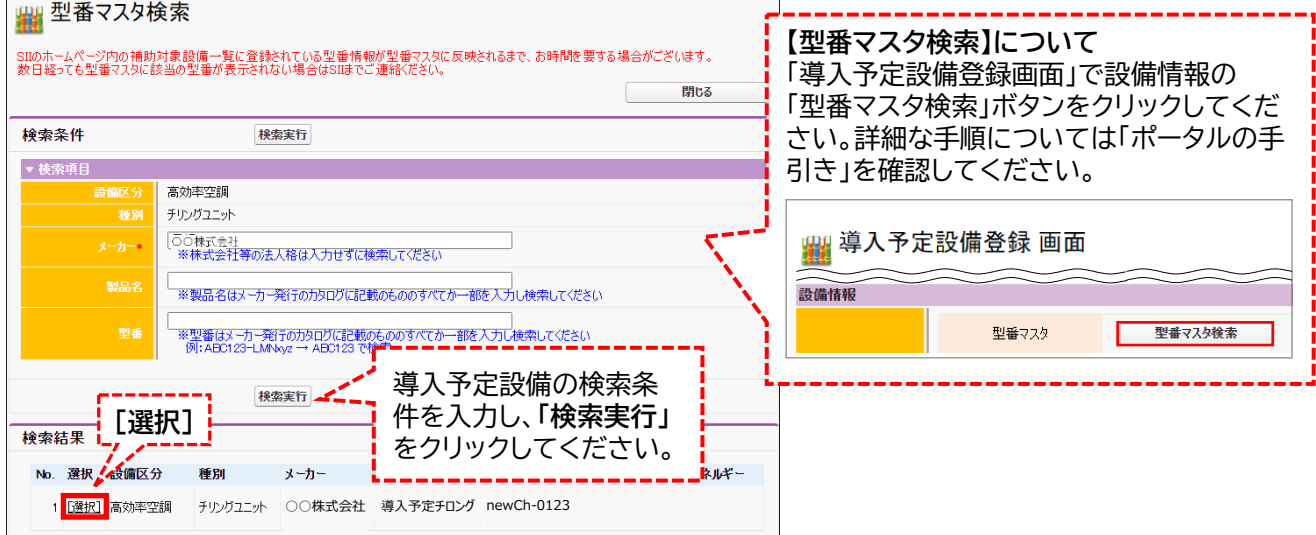

#### **<導入予定設備詳細 画面>**

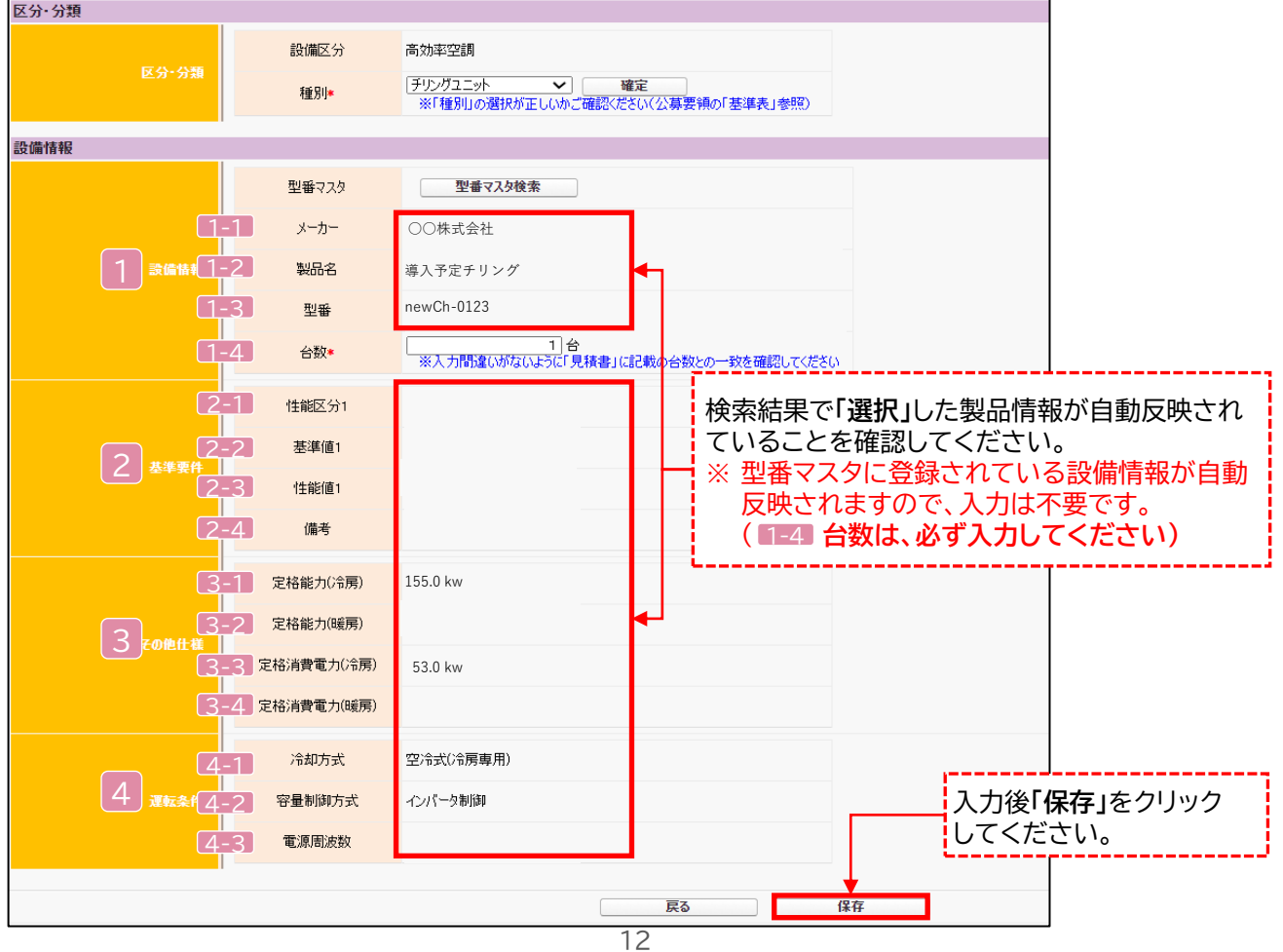

## **2-2 導入予定設備の登録**

下表の説明を参考に、導入予定設備情報を入力します。

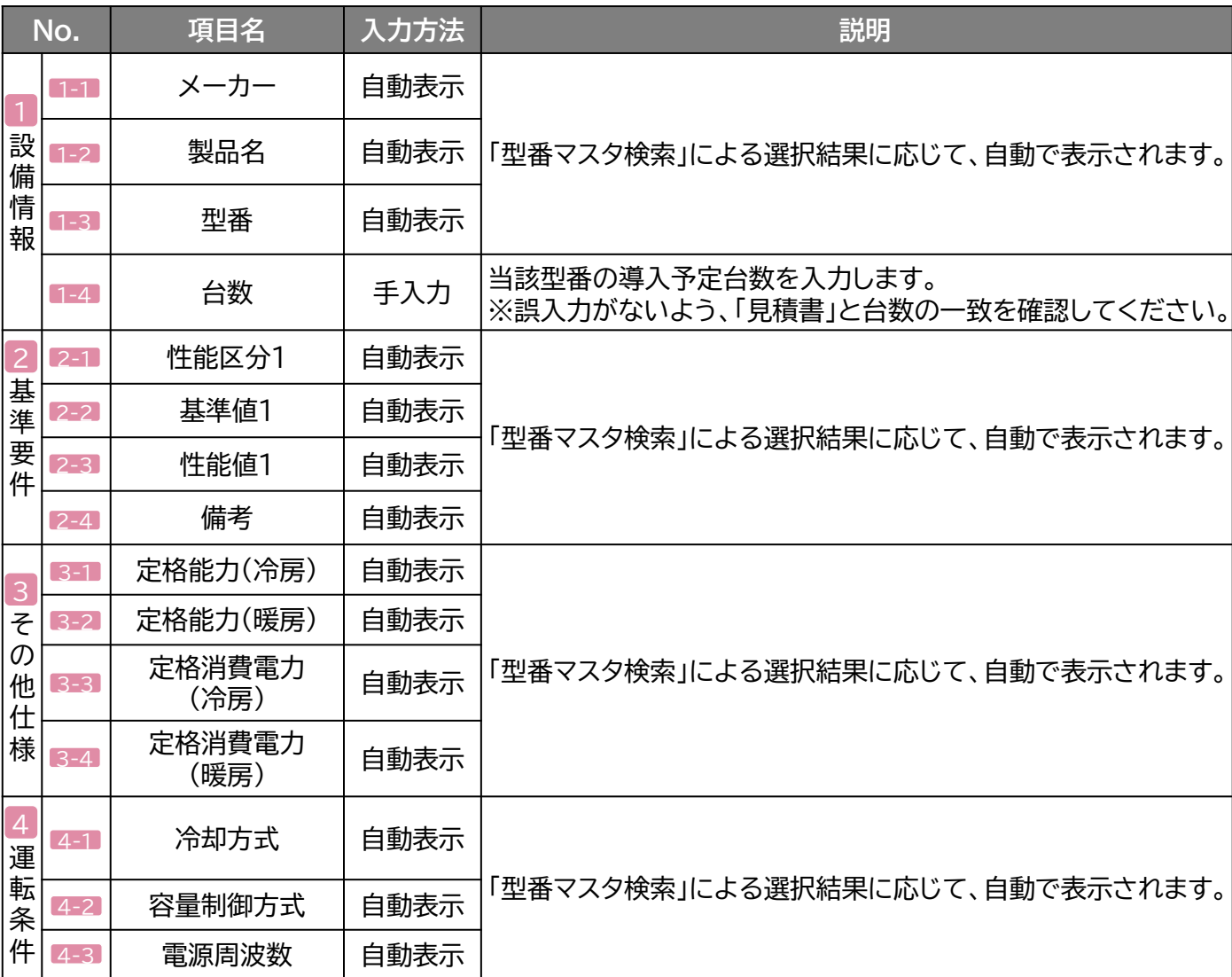

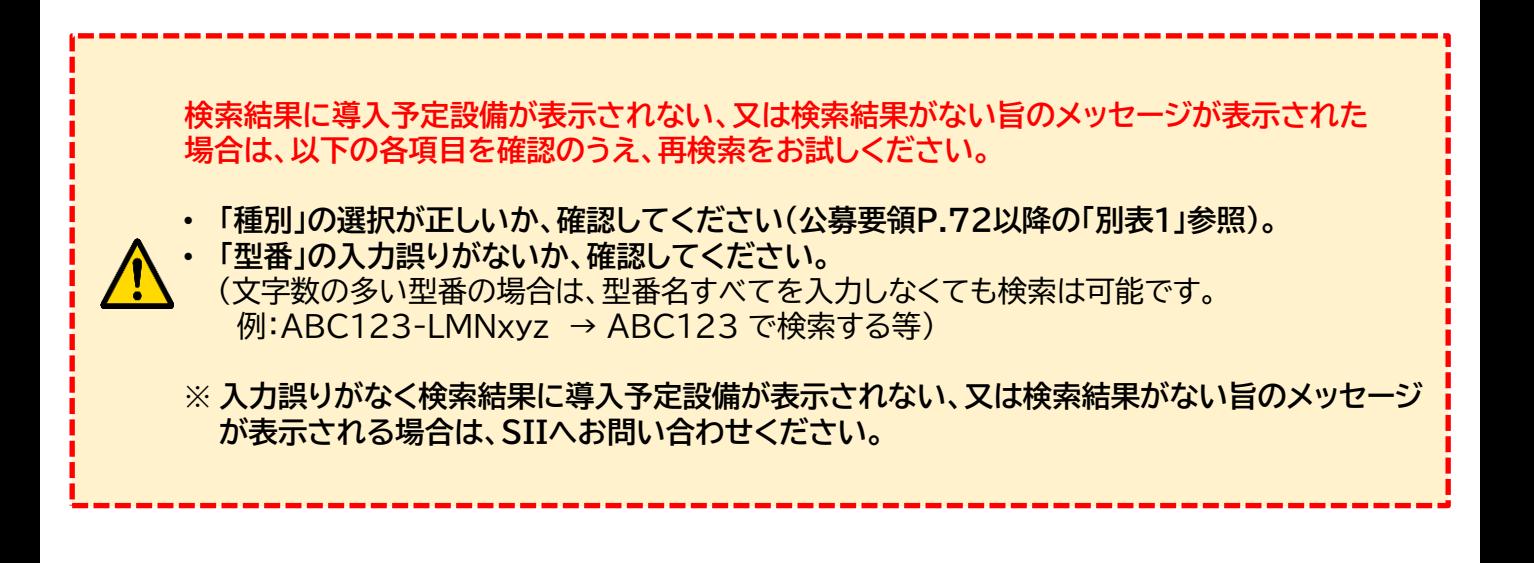

## **2-3 稼働条件の登録**

#### **稼働条件の登録**

省エネルギー量計算に使用する統一条件として、稼働条件を登録します(P.8「稼働条件について」参照)。

#### **<指定設備情報詳細 画面>**

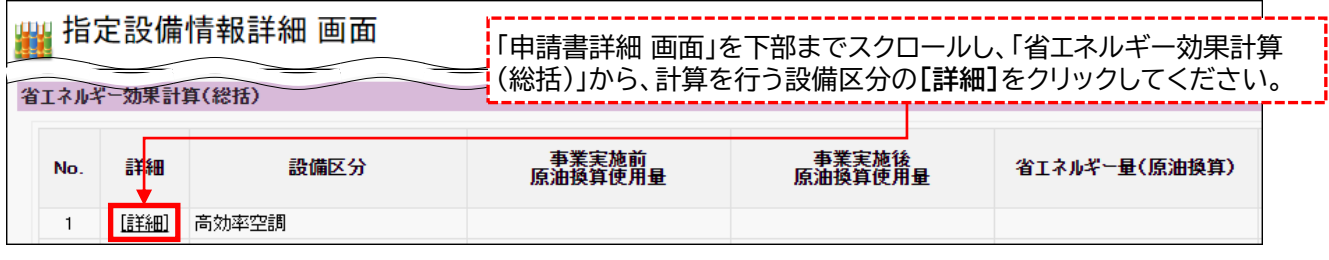

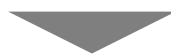

#### **<設備区分情報詳細 画面>**

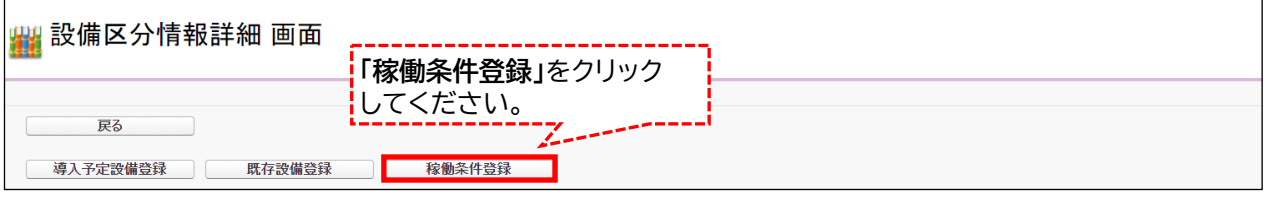

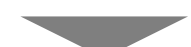

#### **<稼働条件登録 画面>**

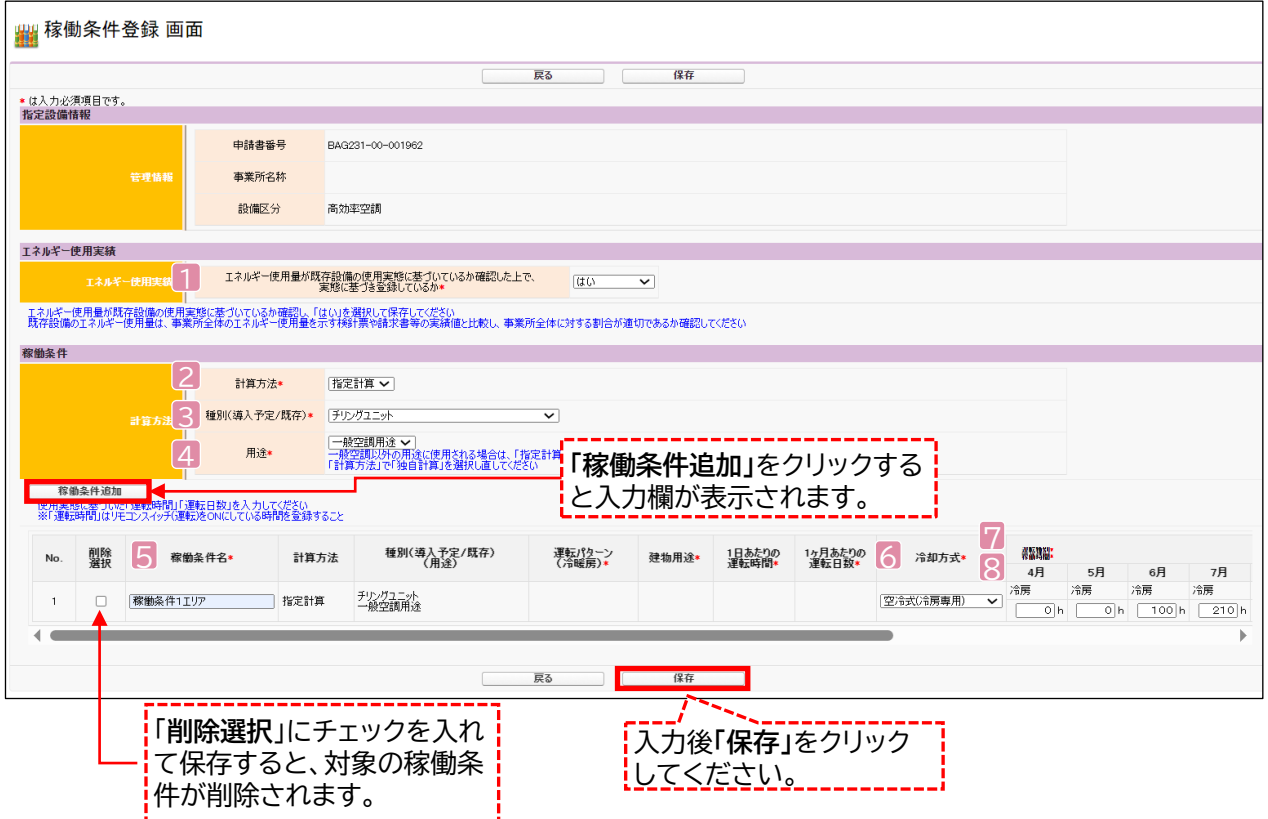

## **2-3 稼働条件の登録**

下表の説明を参考に、計算時に使用する稼働条件を登録します。

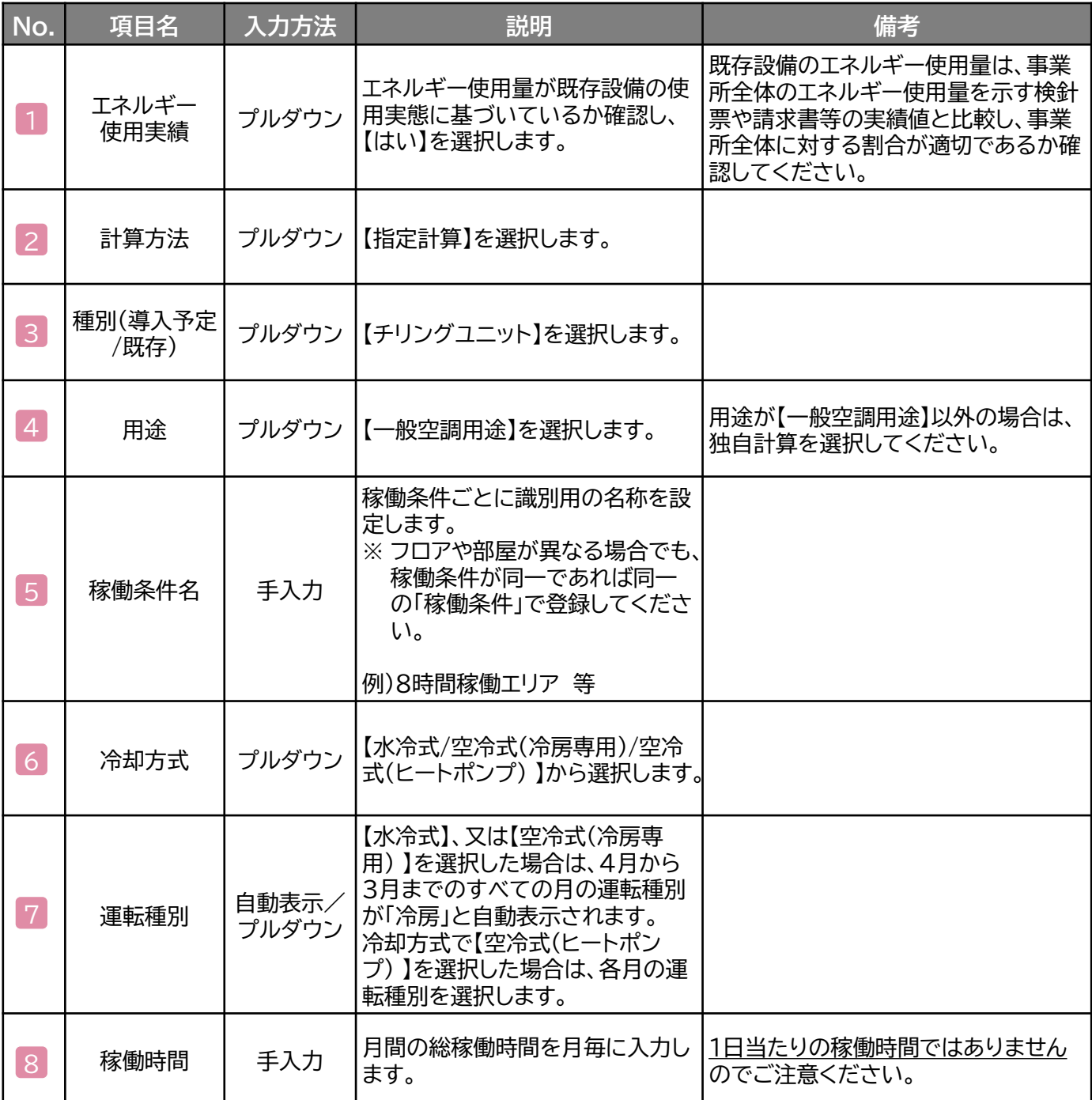

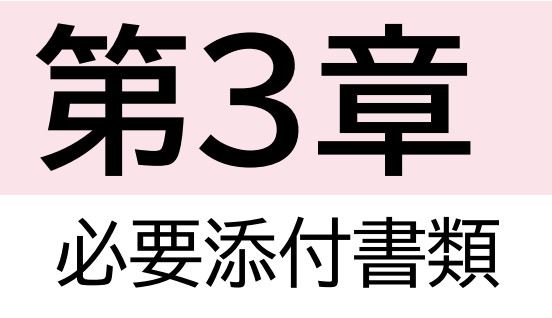

# 

## **3-1 必要添付書類**

#### **必要添付書類**

省エネルギー量計算の過程及び結果の証憑書類として、計算方法に応じて下表に示す証憑書類を提出してくだ さい。

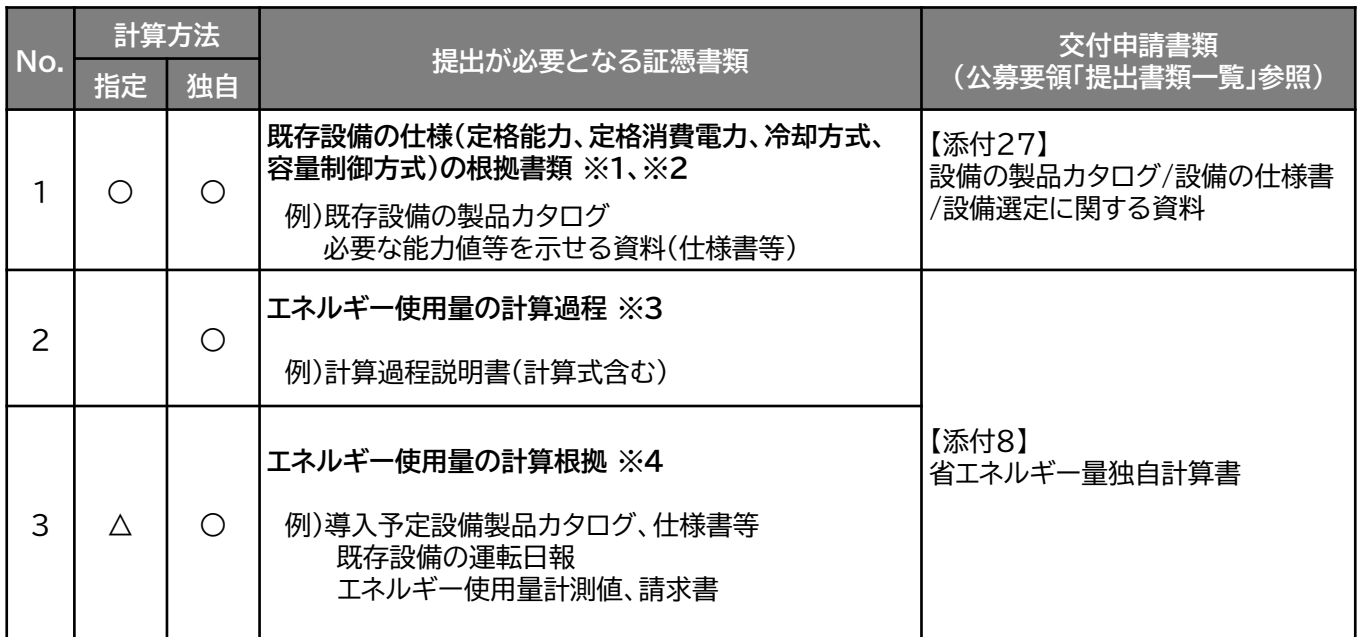

※ 1 該当する箇所に蛍光マーカー等で印をつけ、転記した箇所がわかるようにしてください。

※ 2 カタログ・仕様書に、設備の仕様情報が不足している場合は、メーカー等に相談のうえ、必要情報 の記載がある証憑書類を用意してください。

※ 3 第三者にもわかるように独自計算の考え方と計算過程を説明し、計算に用いる数値の根拠につい て記載してください。

※ 4 計算に用いた性能値、実測値、稼働条件(時間、負荷率等)等の根拠書類を必ず添付してください。 (指定計算においても必要に応じて提出を求める場合があります)

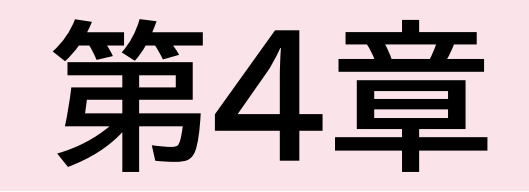

## 

定格COP  $x \mid x$  平均COP比  $x = 1$  平均COP

## **<参考>チリングユニット用の計算式と使用データ**

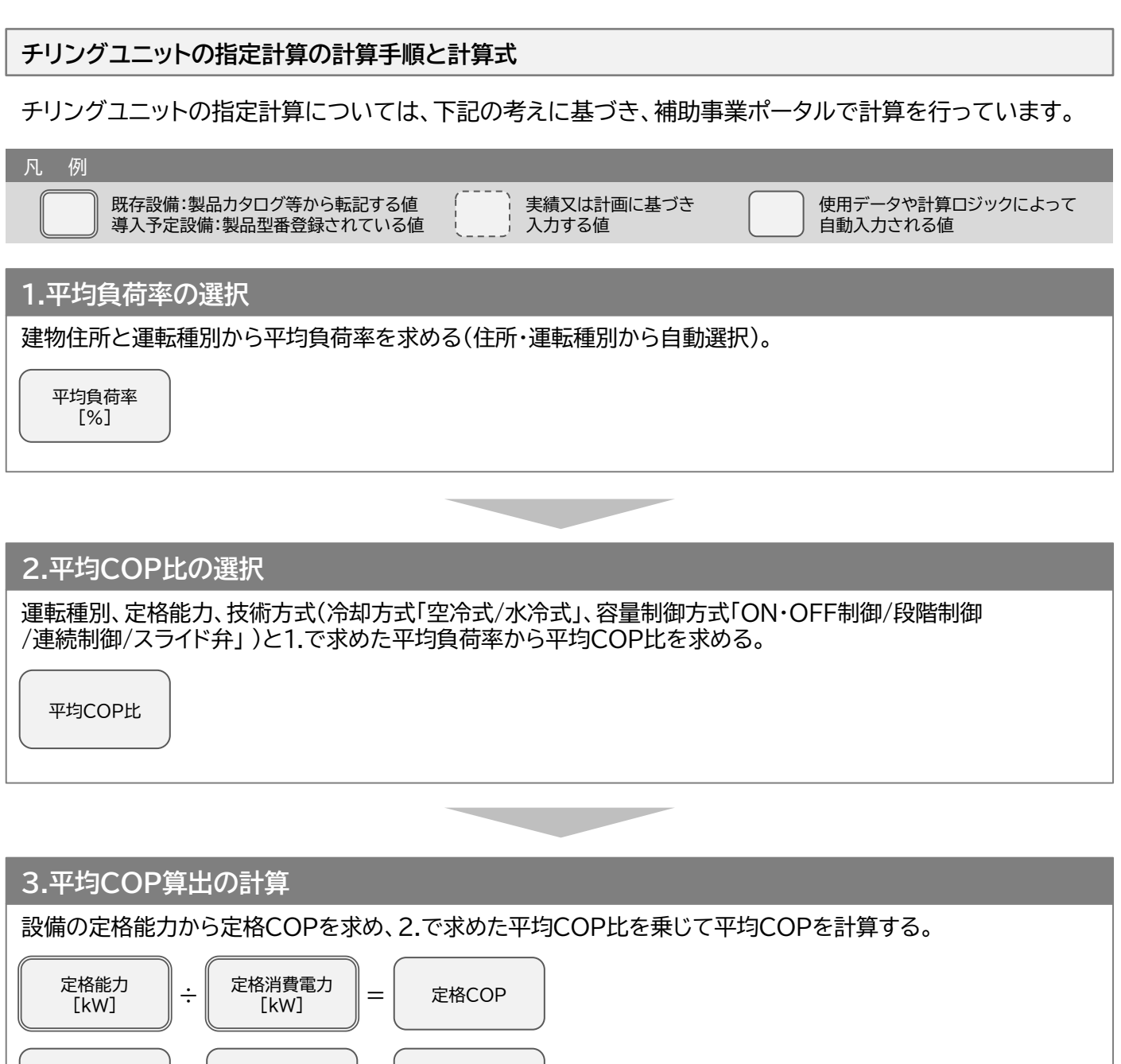

※次ページに続く

## **<参考>チリングユニット用の計算式と使用データ**

#### **4.原油換算使用量算出の計算**

定格能力と3.で求めた平均COPから平均消費電力を計算する。 平均消費電力に1.で求めた平均負荷率、稼働時間、台数を乗じてエネルギー使用量を計算する。

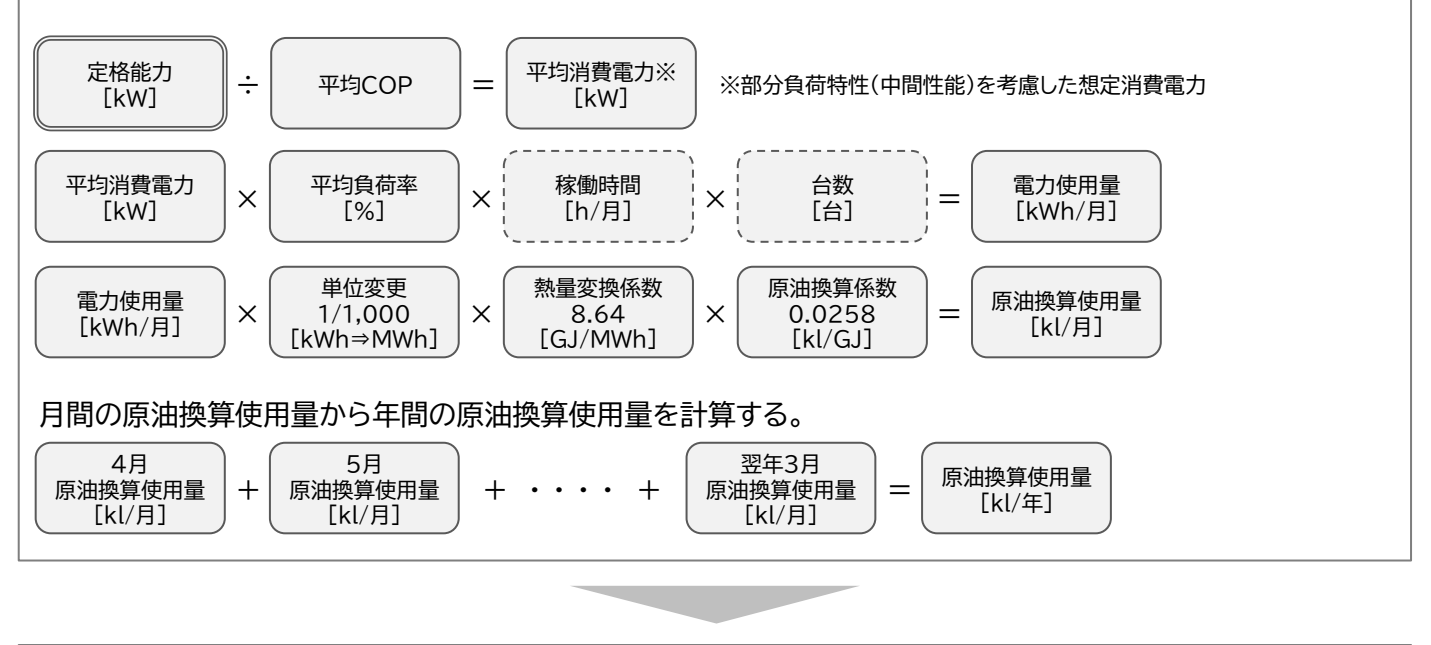

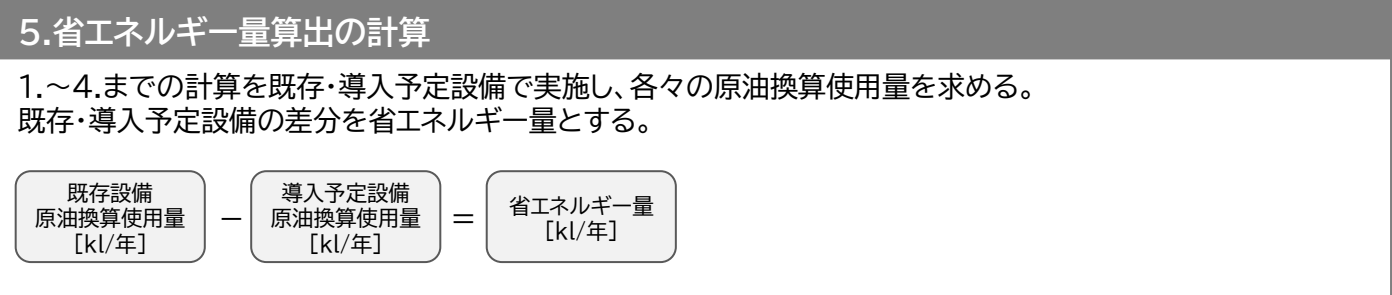

#### **<参考>チリングユニット用の計算式と使用データ**

#### **使用データ <表1>平均負荷率**

JIS B 8616に定められた代表12地域における冷房及び暖房負荷率を、同JISに準じた想定負荷と外気 温度発生データを用いて算出。

※ 代表12地域に対応する都道府県は<表2>平均負荷率 補足資料1(JIS代表12地域への各都道府県の 分類方法)を参照。

**【事務所】代表12地域別・月別平均負荷率**

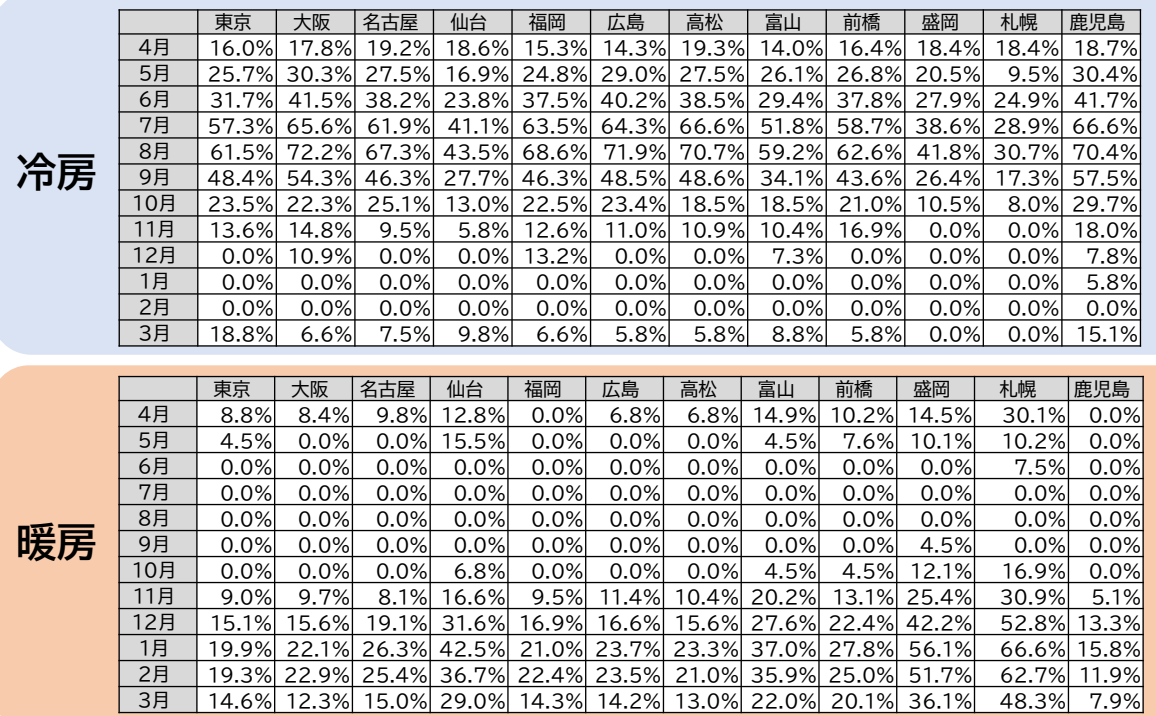

※ 上記は空調用の負荷率です。空調用以外の用途の場合には、上記負荷率は使用しないでください。

## **<参考>チリングユニット用の計算式と使用データ**

#### **使用データ <表2>平均負荷率 補足資料1(JIS代表12地域への各都道府県の分類方法)**

- 1. JIS代表12地域の都市(JIS12都市)と各都道府県の県庁所在地を、その都道府県の代表都市とした。
- 2. 外気温度発生データ※から算出した各県庁所在地の月別の最低、最高、平均気温を比較指標とした。
- 3. 各県庁所在地をJIS12都市の各指標と比較し、最も気象条件が近いと思われるJIS12都市に分類した。

※ 1981年から2010年の30年平均値(気象庁)を利用。

※ 空調の平均負荷率変動に影響を与える「外気温度」のみを考慮。

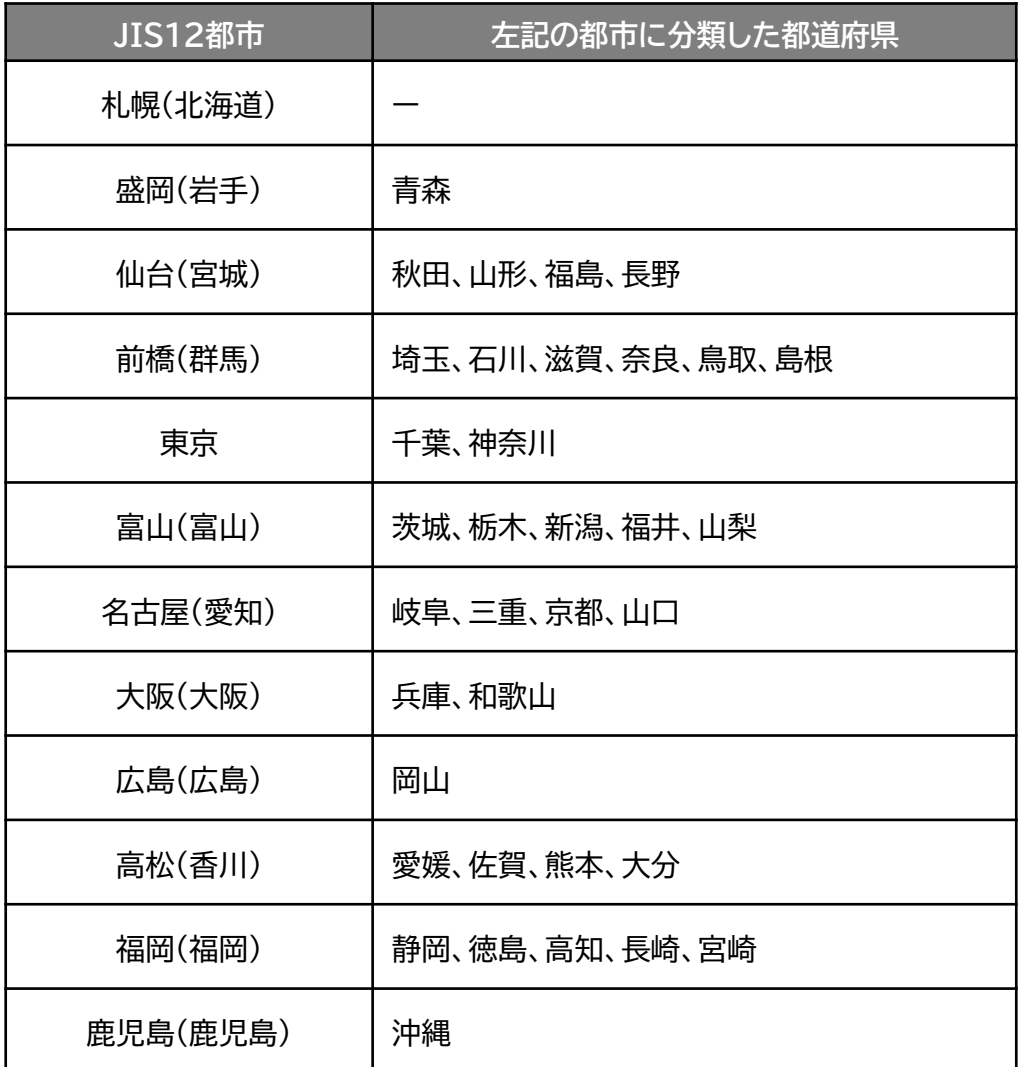

## **<参考>チリングユニット用の計算式と使用データ**

**使用データ <グラフ1>平均負荷率 補足資料2(外気温度データ)**

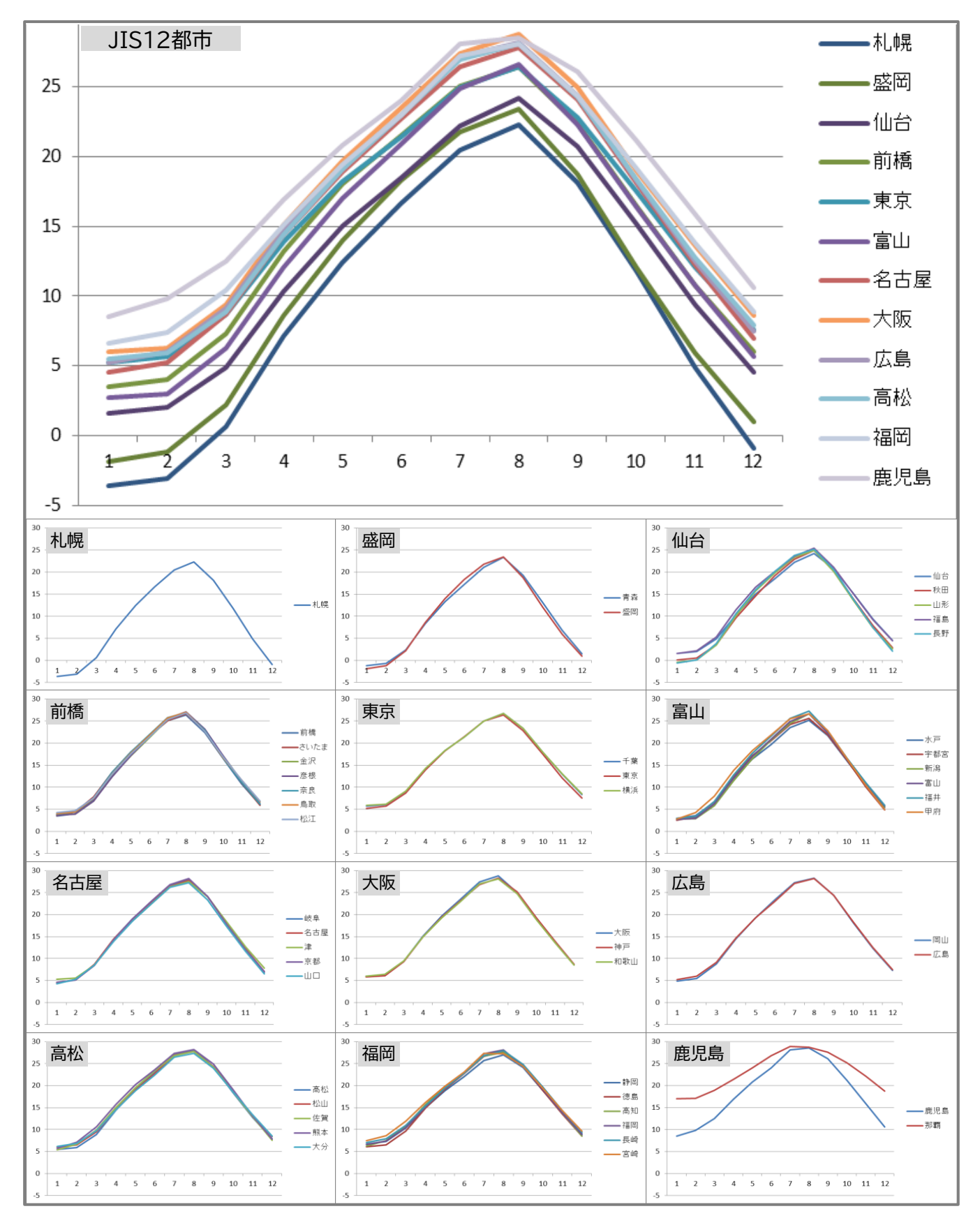

## **<参考>チリングユニット用の計算式と使用データ**

#### **使用データ <表3>部分負荷効率特性を考慮した平均COP比**

※ 方式・定格能力・容量制御方式の3種選択でCOP比テーブルを決定 (下記の組合せの場合に、指定計算を行うことができます。)

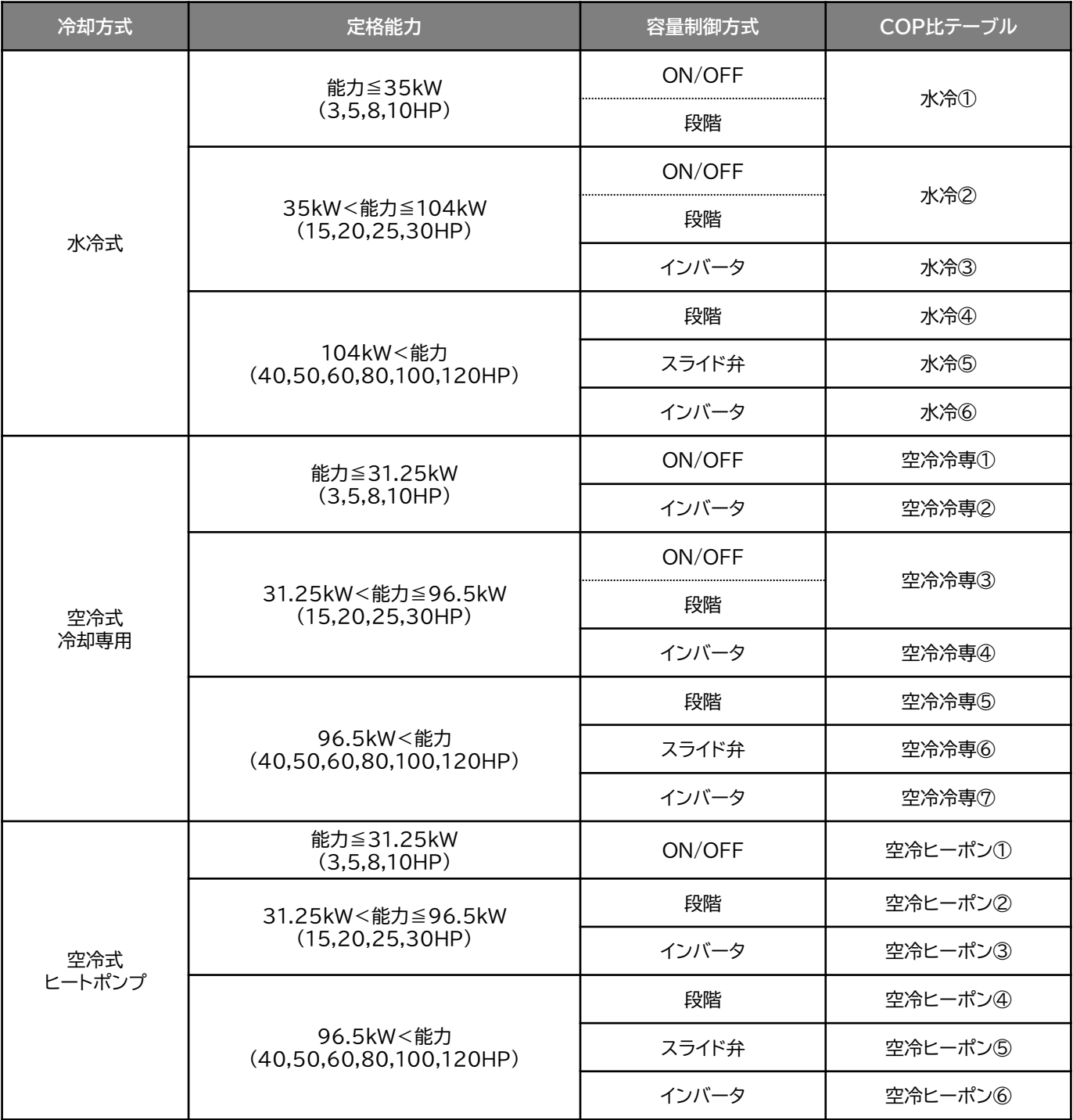

## **<参考>チリングユニット用の計算式と使用データ**

#### **<グラフ2>部分負荷効率特性を考慮した平均COP比 使用データ**

#### 部分負荷効率特性

定格COPに対する中間性能の平均COP比を基に策定

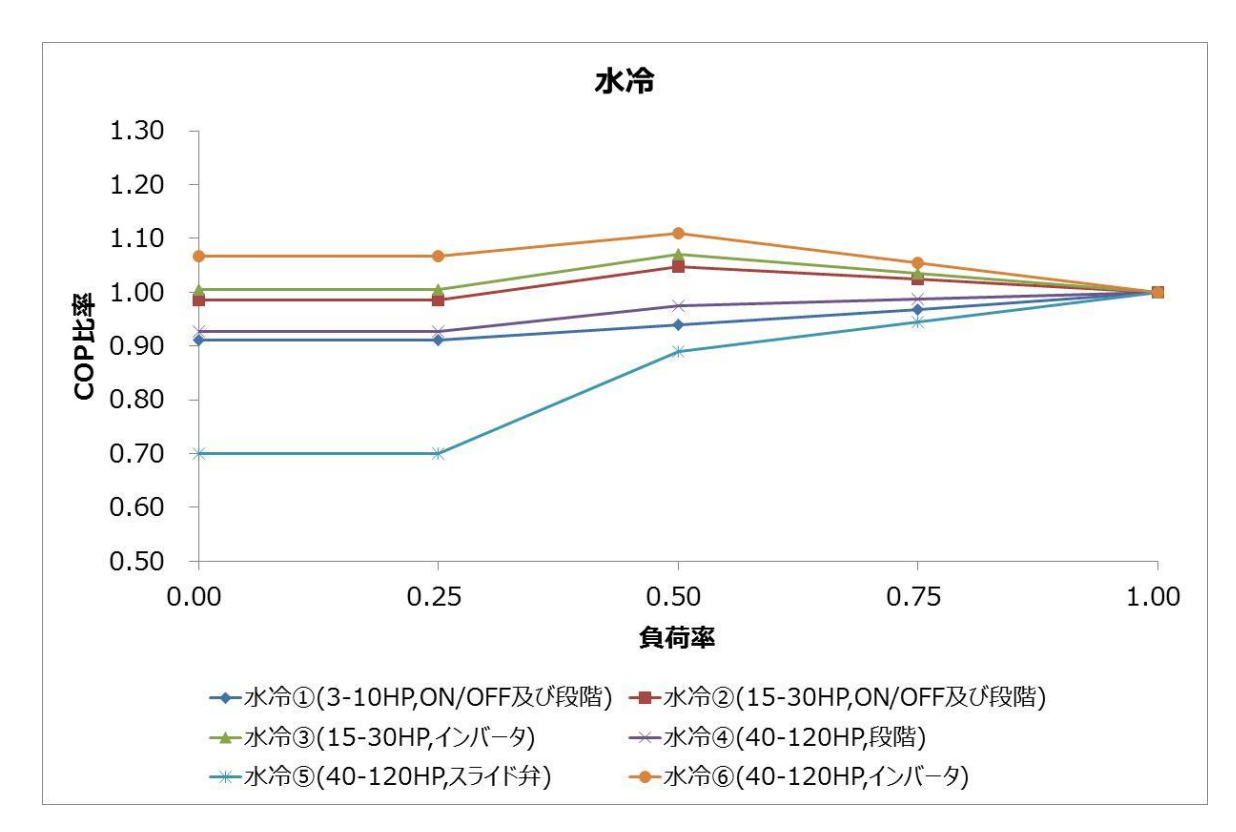

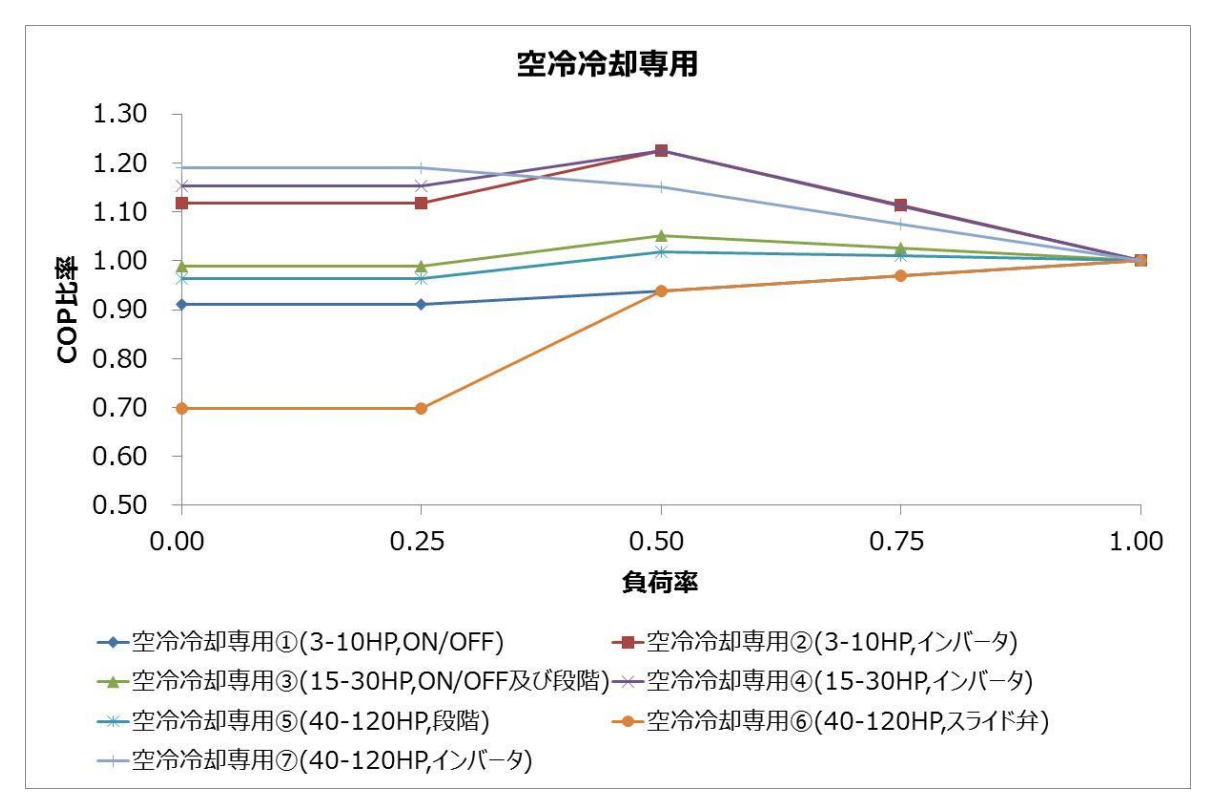

### **<参考>チリングユニット用の計算式と使用データ**

**使用データ <グラフ3>部分負荷効率特性を考慮した平均COP**

#### 部分負荷効率特性

定格COPに対する中間性能の平均COP比を基に策定

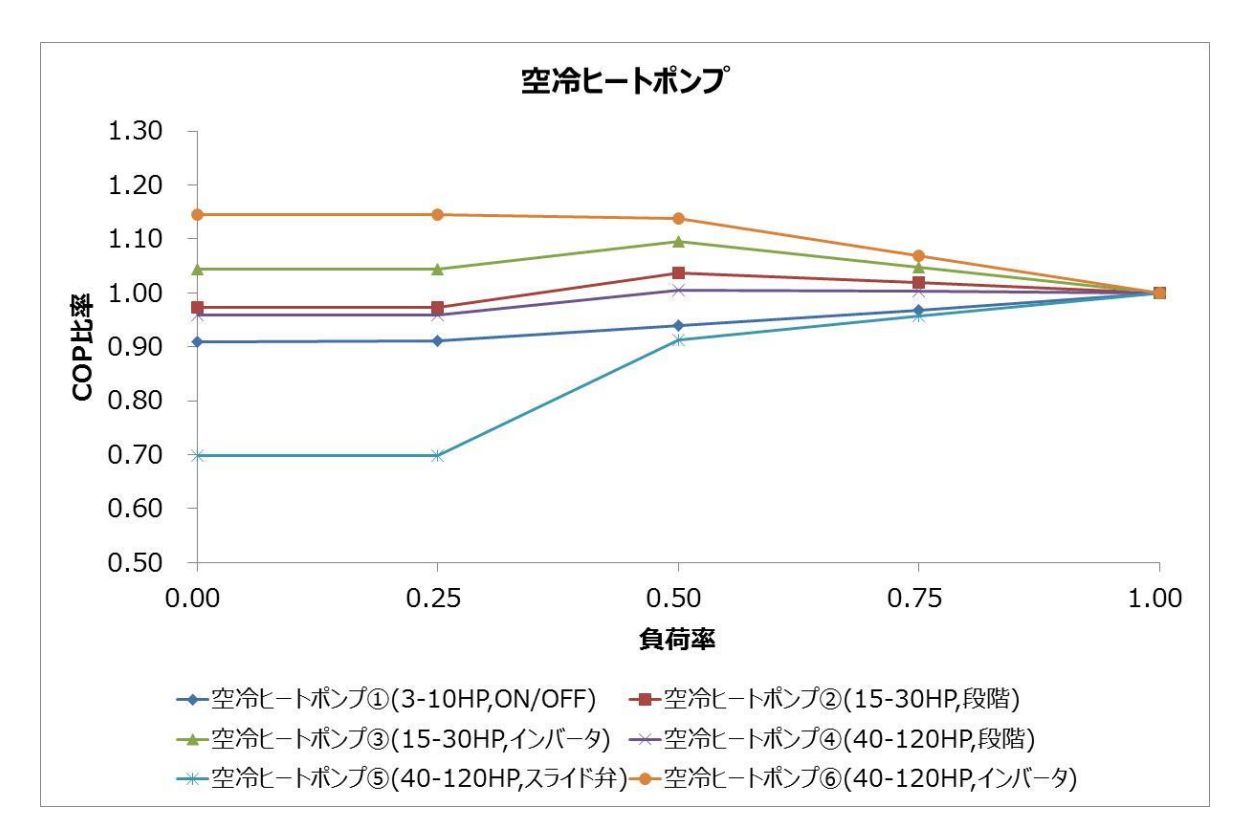

#### **お問い合わせ・相談・連絡窓口**

一般社団法人 環境共創イニシアチブ 省エネルギー投資促進支援事業費補助金

#### **補助金申請に関するお問い合わせ窓口**

TEL : 0570-057-025 (ナビダイヤル) : 042-204-0989 (IP電話からのご連絡)

受付時間 : 平日 10:00~12:00、13:00~17:00 (土曜、日曜、祝日を除く) 通話料がかかりますのでご注意ください。

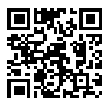

**SIIホームページURL** https://sii.or.jp/ **事業ページURL** https://sii.or.jp/setsubi05r/ 事業ページQRコード

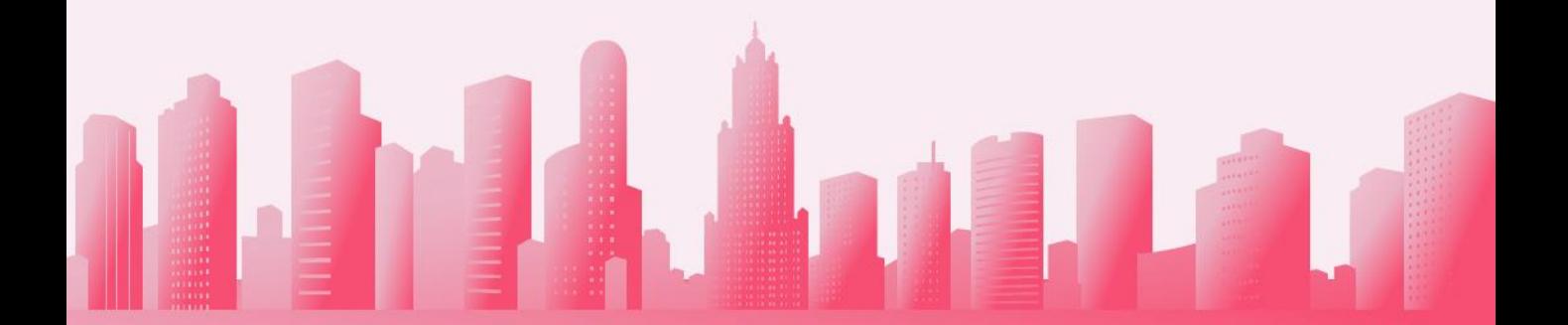